# **Guide de démarrage rapide**

*Ce guide est destiné à vous permettre de commencer à utiliser rapidement IBM SPSS Modeler Server.*

### **Présentation du produit**

IBM® SPSS Modeler est un plan de travail d'exploration de données puissant et polyvalent qui vous permet de créer des modèles prédictifs précis, rapidement et de manière intuitive, sans aucune programmation. Il vous permet de découvrir plus facilement les modèles et tendances dans des données structurée ou non structurées via une interface visuelle unique compatible avec les fonctions analytiques avancées. Ces données vous permettent ensuite de modéliser les résultats et de comprendre les facteurs qui les influencent, afin d'exploiter au mieux les opportunités commerciales et de réduire les risques.

Vous pouvez installer et configurer IBM SPSS Modeler Server pour l'exécuter en mode analyse répartie conjointement avec une ou plusieurs installations client. Vous obtenez ainsi de meilleures performances lors du traitement des jeux de données volumineux. En effet, les opérations consommatrices de mémoire s'exécutent sur le serveur : inutile de télécharger les données sur l'ordinateur client.

IBM SPSS Modeler Batch offre la totalité des fonctionnalités d'analyse de Modeler mais sans accès à l'interface utilisateur standard. Le mode de traitement par lots vous permet d'exécuter des tâches longues ou répétitives sans avoir à intervenir et sans la présence de l'interface utilisateur à l'écran.

#### **1 Étape 1 : Accéder au logiciel**

Si vous effectuez l'installation à partir du DVD fourni avec le produit, passez à l'étape suivante. Si vous téléchargez le produit à partir de Passport Advantage®, suivez les instructions fournies dans le document de téléchargement disponible [sur le Web.](http://www.ibm.com/support/docview.wss?uid=swg24038510)

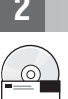

#### **2 Étape 2 : Accéder aux instructions d'installation**

Les documents d'installation (PDF) sont disponibles sur le DVD d'installation dans le répertoire Documentation/ <langue>/Installation ou sur le Web aux adresses [http://www-01.ibm.com/support/knowledgecenter/](http://www-01.ibm.com/support/knowledgecenter/SS3RA7_17.0.0.0) [SS3RA7\\_17.0.0.0](http://www-01.ibm.com/support/knowledgecenter/SS3RA7_17.0.0.0) et [http://www.ibm.com/support/docview.wss?uid=swg27043831.](http://www.ibm.com/support/docview.wss?uid=swg27043831)

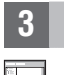

#### **3 Étape 3 : Evaluer la configuration matérielle et système**

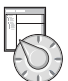

Vérifiez que les ordinateurs cible possèdent la configuration matérielle et logicielle minimum requise. Pour connaître la configuration système requise la plus récente, reportez-vous aux rapports de compatibilité *[Software Product Compatibility](http://publib.boulder.ibm.com/infocenter/prodguid/v1r0/clarity/index.jsp) [Reports](http://publib.boulder.ibm.com/infocenter/prodguid/v1r0/clarity/index.jsp)* sur le site de support technique IBM. Pour connaître la configuration système requise pour les logiciels IBM prérequis tels que IBM SPSS Collaboration and Deployment Services, consultez les documents d'installation fournis avec ces produits. Les éventuelles exceptions et restrictions sont signalées dans les documents d'installation de IBM SPSS Modeler. Vous pouvez également vous procurer les informations les plus récentes concernant les prérequis [sur le Web.](http://pic.dhe.ibm.com/infocenter/prodguid/v1r0/clarity/prereqsForProduct.html)

#### **4 Étape 4 : Accéder à la documentation**

**?** Vous pouvez accéder au Knowledge Center IBM SPSS Modeler 17.0 sur le Web à l'adresse [http://www-01.ibm.com/](http://www-01.ibm.com/support/knowledgecenter/SS3RA7_17.0.0.0) support/knowledgecenter/SS3RA7 17.0.0.0. Le centre de documentation continet la plupart des documentations fournies avec IBM SPSS Modeler 17.0. Toutefois, les documents d'installation sont fournis séparément (comme expliqué ci-dessus). Une fois le produit installé, un centre de documentation est également disponible localement en appuyant sur la touche F1 ou en sélectionnant **Rubriques** dans le menu d'aide.

## **5 Étape 5 : Installer IBM SPSS Modeler**

Pour installer le produit, reportez-vous aux documents suivants que vous trouverez dans le répertoireDocumentation/ <langue>/Installation du DVD. Comme indiqué précédemment, les documents d'installation se trouvent également sur le Web à l'adresse [http://www.ibm.com/support/docview.wss?uid=swg27043831.](http://www.ibm.com/support/docview.wss?uid=swg27043831)

Si vous installez la version Server (Serveur) ou Batch (Traitement par lots) dans un environnement Windows, consultez le PDF suivant :

v IBM SPSS Modeler Server pour obtenir les instructions d'installation sous Windows.

Si vous installez la version Server (Serveur) ou Batch (Traitement par lots) dans un environnement UNIX, consultez le PDF suivant :

v IBM SPSS Modeler Server pour obtenir les instructions d'installation sous UNIX.

#### **Informations complémentaires**

**?** Pour obtenir plus d'informations, consultez les ressources suivantes sur ibm.com :

- v Solutions logicielles IBM SPSS :<http://www.ibm.com/software/analytics/spss/>
- v IBM developerWorks :<http://www.ibm.com/developerworks/spssdevcentral/>
	- v Support produit IBM :<http://www.ibm.com/support/>
	- v Communautés d'utilisateurs IBM :<http://www.ibm.com/community/>

SPSS Modeler - Eléments sous licence - Propriété d'IBM. © Copyright IBM Corp. 2015. U.S. Government Users Restricted Rights - Use, duplication or disclosure restricted by GSA ADP Schedule Contract with IBM Corp.

IBM, le logo IBM et ibm.com sont des marques d'International Business Machines Corp. dans de nombreux pays. Les autres noms de produits et de services peuvent être des marques d'IBM ou d'autres sociétés. La liste actualisé